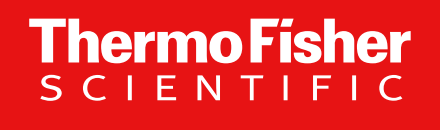

# **Thermo Scientific Orbitrap Exploris 4.3 Instrument Control Software (OES 4.3 ICSW) –**

**Overview**

February 2024

1

The world leader in serving science

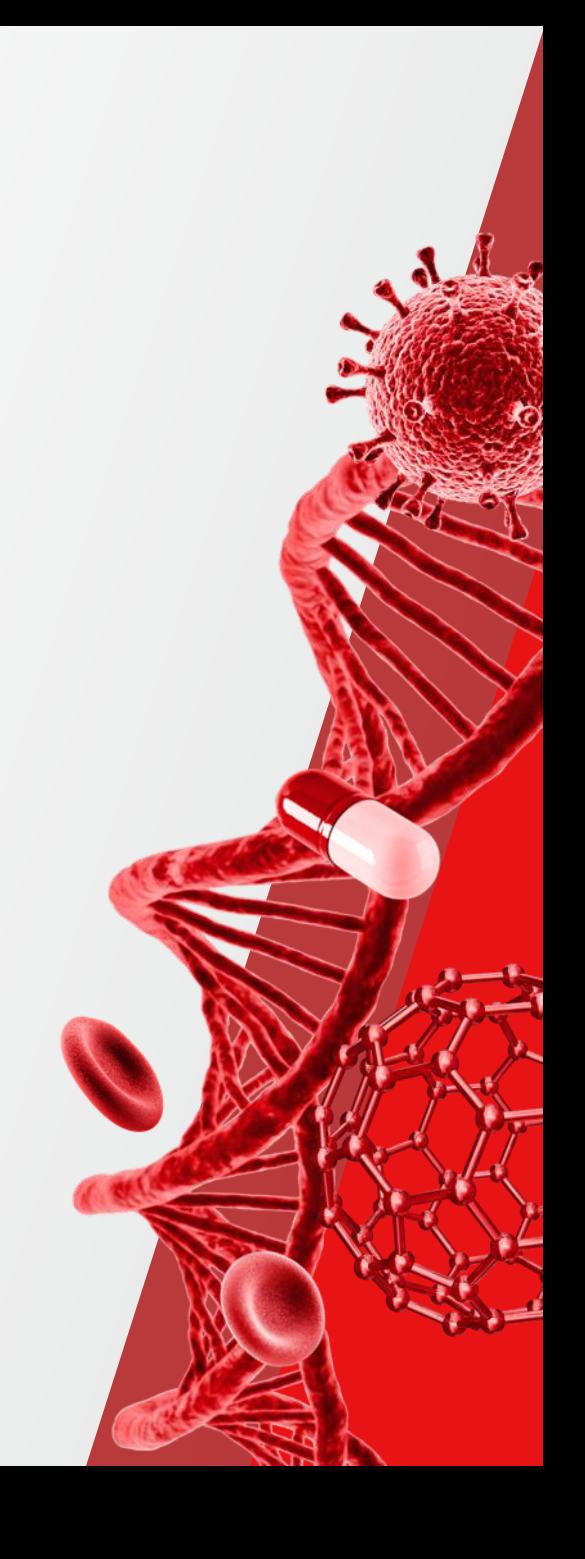

## **Thermo Scientific Orbitrap Exploris MS Portfolio – one ICSW**

**ThermoFisher SCIENTIFIC** 

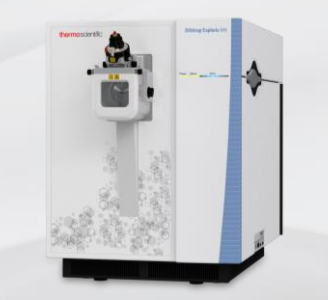

Thermo Scientific™ Orbitrap Exploris<sup>™</sup> MX Mass Detector

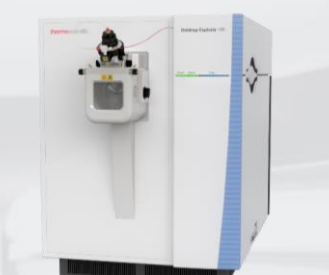

Thermo Scientific™ Orbitrap Exploris<sup>™</sup> 120 Mass Spectrometer

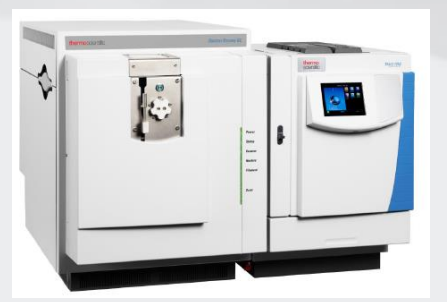

Thermo Scientific™ Orbitrap Exploris<sup>™</sup> GC Mass Spectrometer

Thermo Scientific™ Orbitrap Exploris<sup>™</sup> 240 Mass Spectrometer

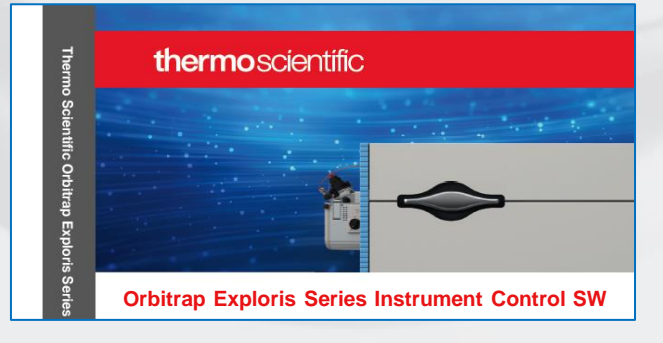

For Research Use Only. Not for use in diagnostic procedures.

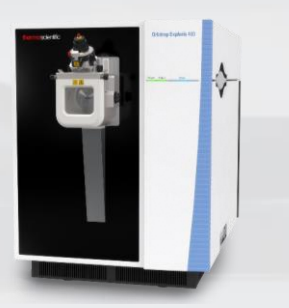

Thermo Scientific™ Orbitrap Exploris<sup>™</sup> 480 Mass Spectrometer

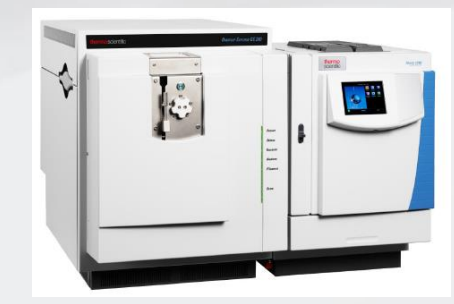

Thermo Scientific™ Orbitrap Exploris<sup>™</sup> GC 240 Mass Spectrometer

# **Comparison of Orbitrap Exploris Portfolio**

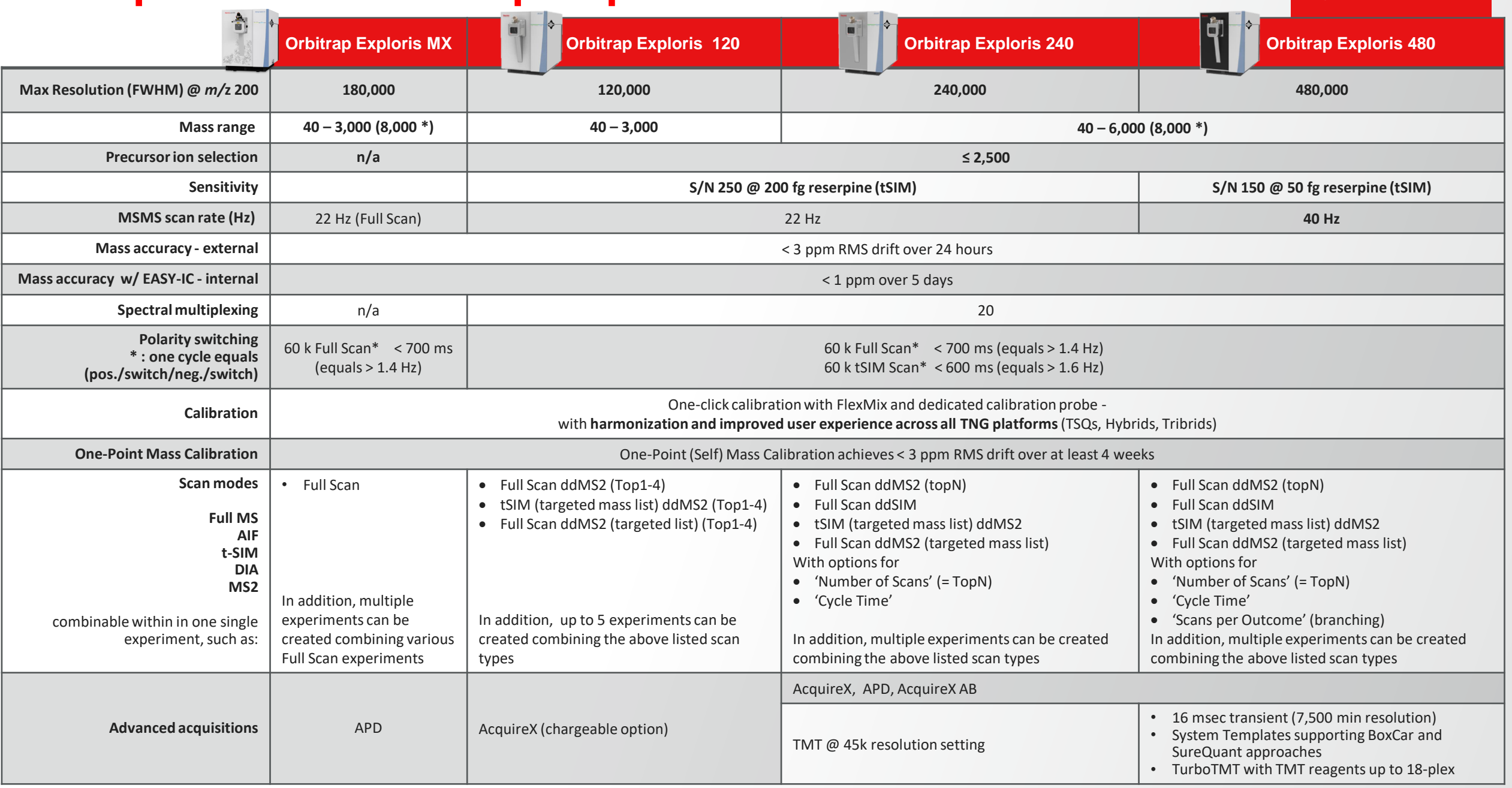

**ThermoFisher** 

## **Release Notes**

Thermo Scientific Orbitrap Exploris Series 4.3 Instrument Control<br>Software Release Notes

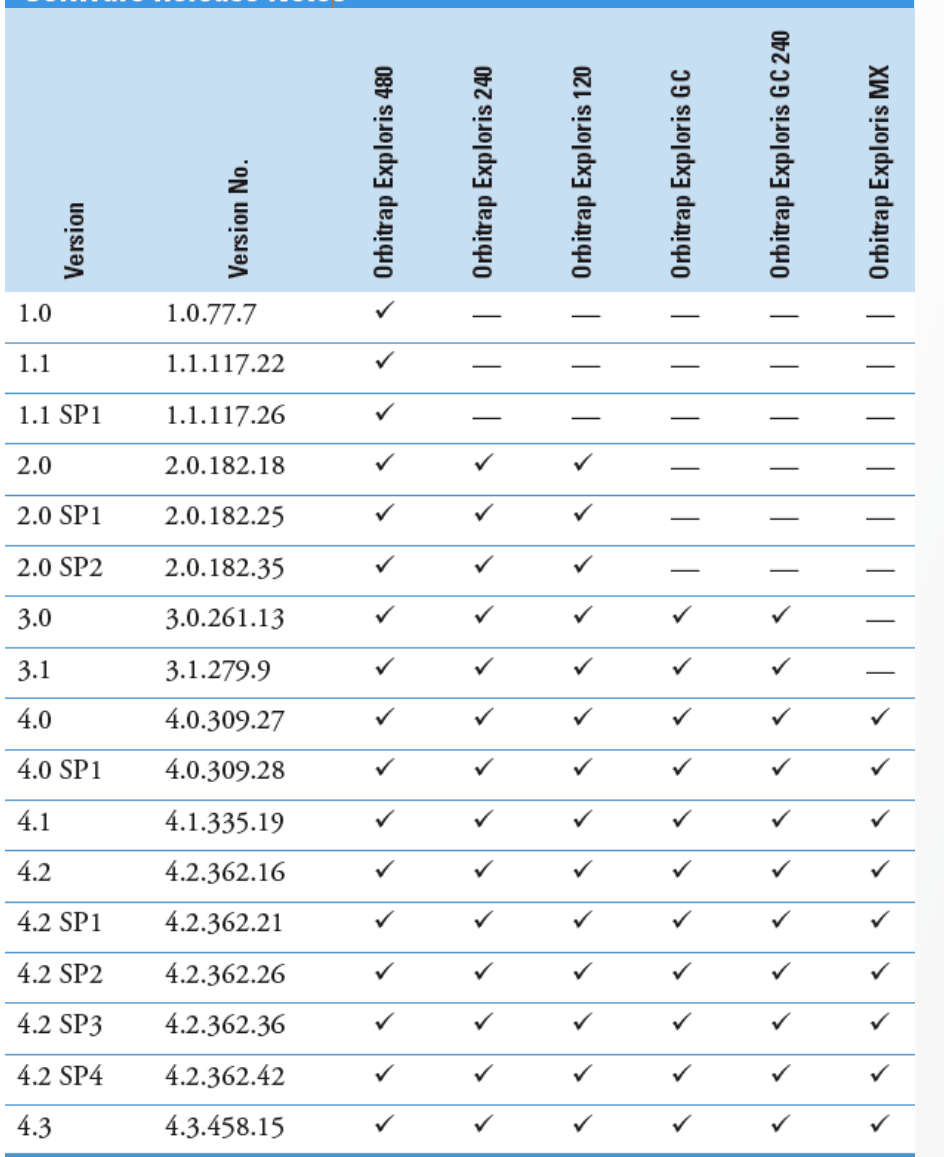

4

## **System Requirements**

#### **Thermo Scientific Orbitrap Exploris Series 4.3 Instrument Control Software Release Notes**

**Installation Notes** 

Supported **Target Systems** 

Thermo Scientific Orbitrap Exploris 240 mass spectrometer

Thermo Scientific Orbitrap Exploris 480 mass spectrometer

Thermo Scientific Orbitrap Exploris 120 mass spectrometer

Thermo Scientific Orbitrap Exploris MX mass spectrometer

Thermo Scientific Orbitrap Exploris GC mass spectrometer

Thermo Scientific Orbitrap Exploris GC 240 mass spectrometer

The minimum hardware and software configurations required for the Orbitrap Exploris Series 4.3 Instrument System Control Software operation are as follows:

**Requirements** 

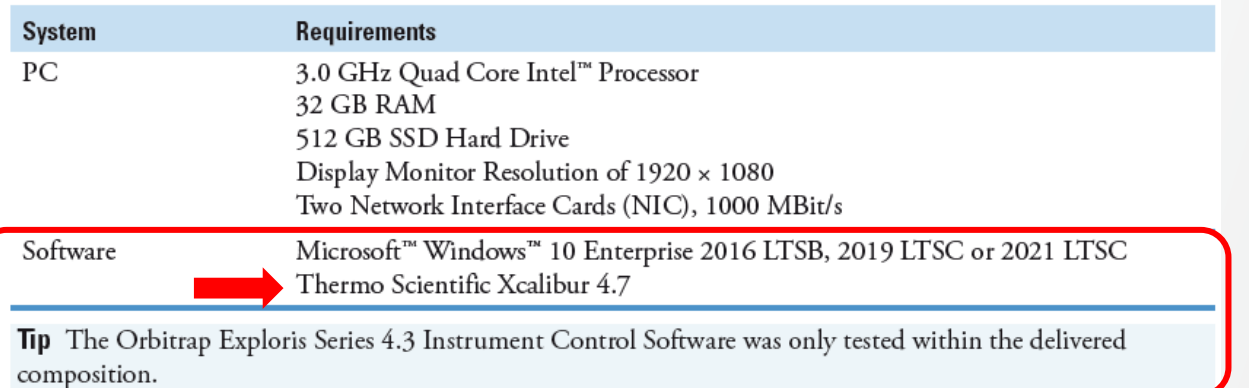

**Note: Xcalibur 4.7 software applies Foundation 3.1 SP9.** 

Source: Release Notes for OES 4.3 ICSW

### **List of New Features and Improvements in OES 4.3 ICSW**

#### **General**

- Operating Manual, Pre-Installation Requirements Guide, and Software manuals are updated
- Additional resolution settings are also accessible for OE 120 and OE MX (11.25k, 22.5k, and 90k) in Tune and Method Editor

#### **Method Editor**

- Display of absolute AGC target
- MaxIT dynamic for FSddMS2 experiments
- Lock Mass injection per experiment

#### OE GC:

- ME: User Defined LM correction RunStart mode
- ME: Production Ions Scan Product Ion Window Modes
- Tune: improved Manual Calibration tables separated by polarity
- Tune: Improved Leak Check

#### New Features **Improvements**

#### **General**

- Scheduled one-point mass calibration (via Tune Preferences)
	- Addition of a Calendar view

#### **Tune**

- System calibration
- Tune Preferences: Hotlink function is now limited to the Ion Source settings

#### **Method Editor**

- EASY-IC "On/Off" available for all experiments in the timeline
- EASY-IC "On/Off" available for Lock Mass Correction Mode: Timed (for all experiments in the timeline
- Method Execution: the instrument now preserves the Ions Source settings and polarity after the sample acquisition has finished.

#### **Diagnostics**

• All MALDI related functionalities are now applicable to OT Exploris MX as well

**ThermoFisher** 

# **Display of the Absolute AGC Value**

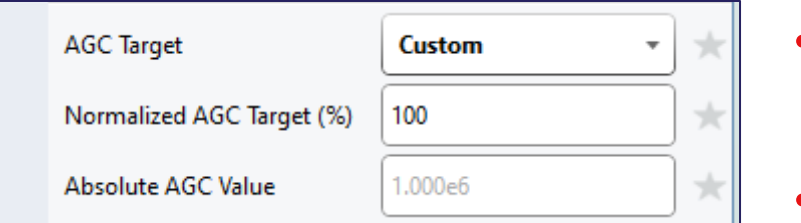

- If the user chooses AGC Target "Custom", the absolute AGC Value will be displayed underneath.
- The absolute AGC target value is a conversion of the AGC percentage target set in the method into absolute values. This read-only value will be automatically updated according to the scan type and the target percentage.

# **Isolation width for DDA/tMS2 for OE240 is extended**

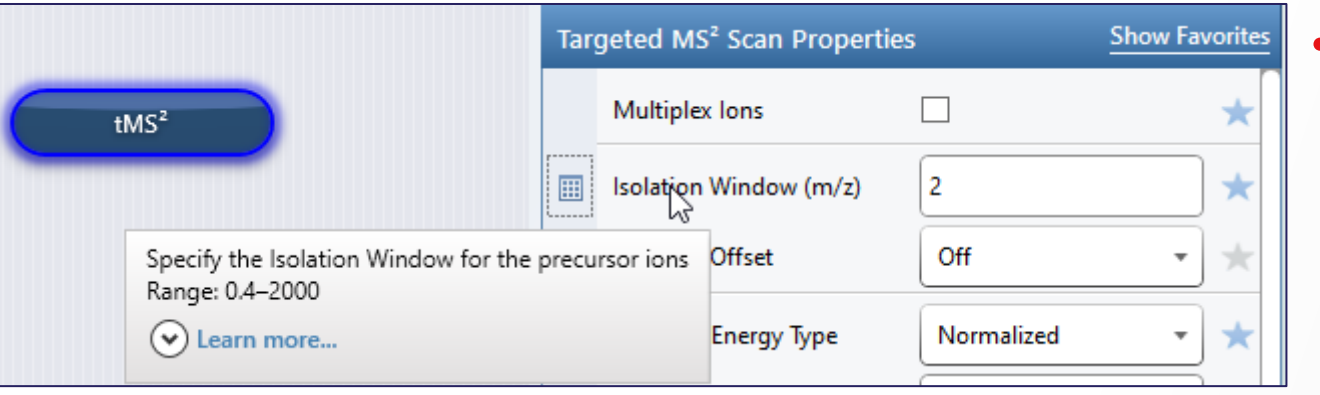

• In tMS2 and FSddMS2 experiments the isolation width has been extended to 2000 Da

**ThermoFi** 

## **Additional Resolution Settings now also for OE120 and MX**

### **Added Resolution to Provide More Flexibility in Short LC Gradient Analysis**

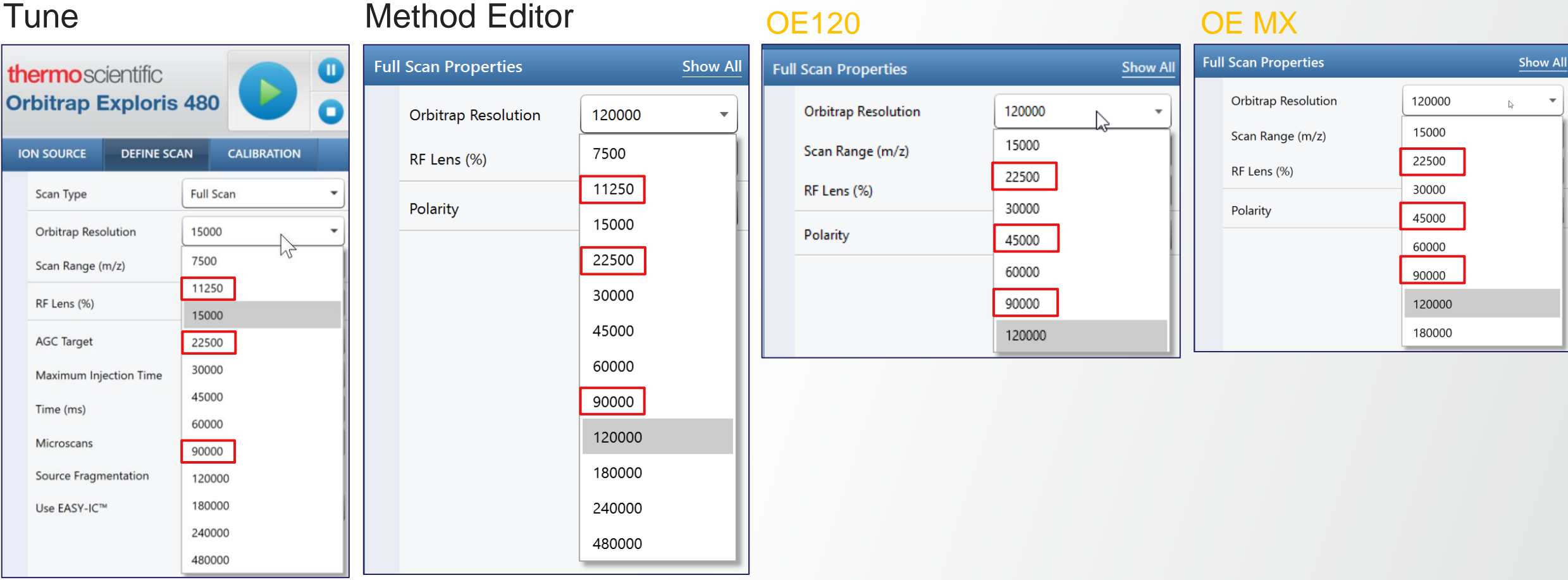

**Thermo Fisher** 

## **System calibration**

- **Reminder** 
	- General concept  $\rightarrow$  Only when the full calibration is passed calibration values are stored
	- If a procedure does not pass, repeating the "system calibration" will resume from a checkpoint before the not passed procedure
	- Update of the date for the next recommended System calibration when ALL procedures have passed

NEW: In negative mode the calibration values get saved even if the ICS HV calibration has not passed. The recommended date will not be updated until also the ICS HV calibration has passed.

# **"Use EASY-IC" On/Off**

#### Improvement: for EACH experiment

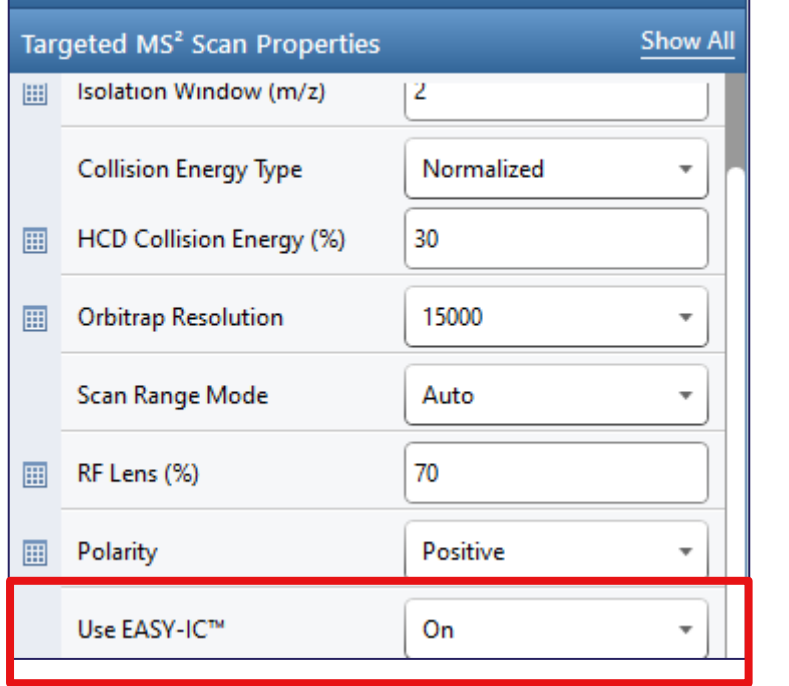

- If On is selected, it provides an internal reference mass that is used for mass correction during a run (Lock Mass Correction: EASY-IC™, Mode  $≠$  RunStart)
- Now available for each experiment in the timeline here displayed for a tMS2 experiment
- This provides the possibility in mixed experiments to perform Scan-to-Scan EASY-IC only in the FullScan experiment and not in an e.g. additional tMS2 experiment
- If no lock mass is found in one scan, the system will apply the last successful locking information to this scan. Time duration of last locking and lock mass correction are provided in the scan header of the individual scan.

# **"Use EASY-IC" On/Off - Timed**

#### Improvement: also for Timed EASY-IC "On/Off" can be chosen

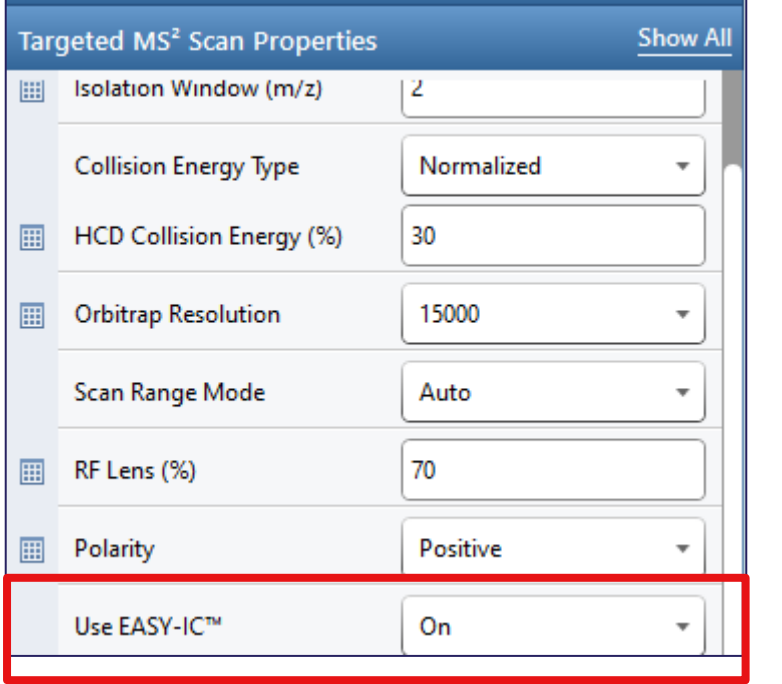

- If "On" is selected, it provides an internal reference mass that is used for mass correction during the defined time window
- If no lock mass is found in one scan, the system will apply the last successful locking information to this scan. Time duration of last locking and lock mass correction are provided in the scan header of the individual scan.

# **Lock Mass Injection parameter moved to scan properties**

#### $\le$  OES 4.2 OES 4.3

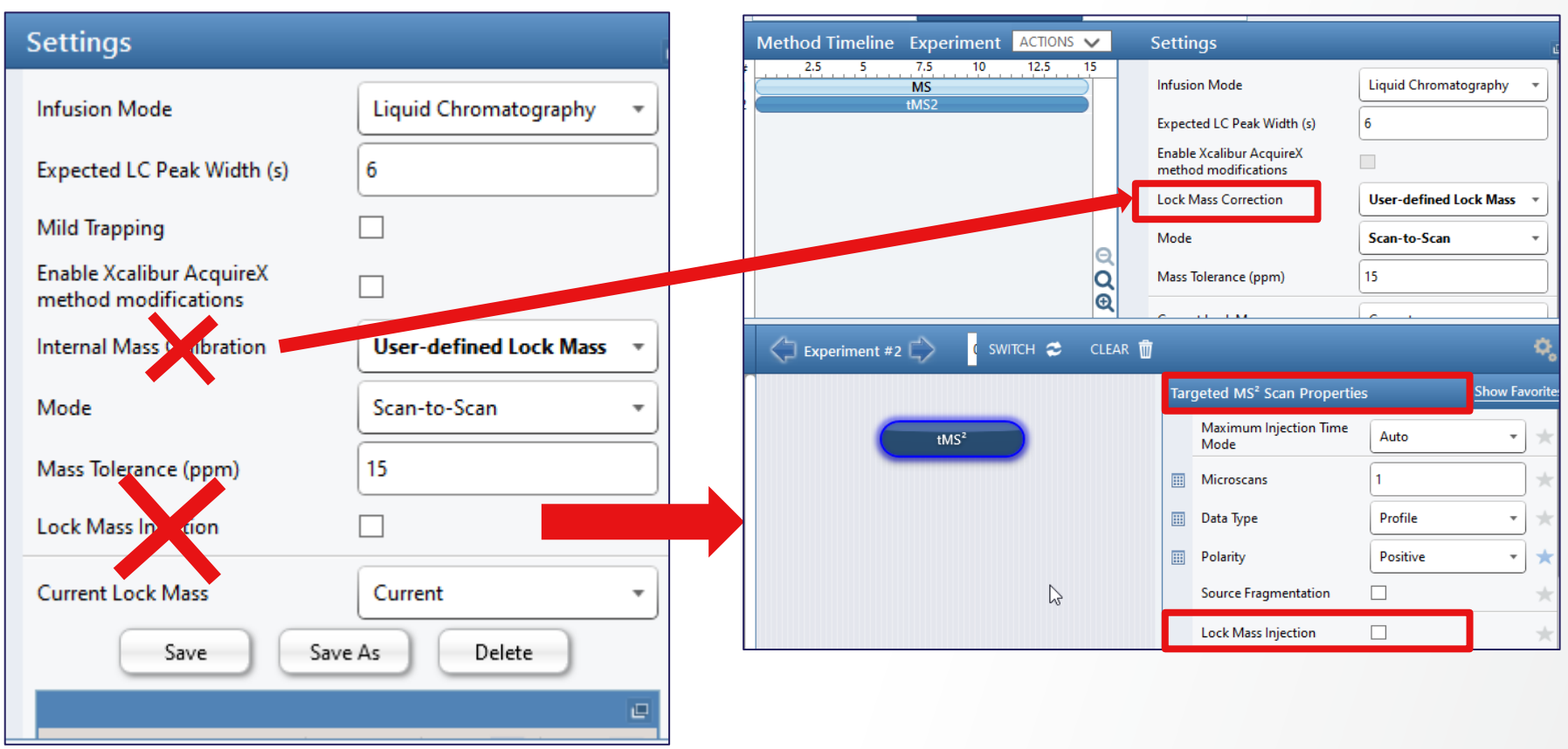

- Lock Mass Injection function available for every experiment in the timeline
- Whereas a FullScan might not need the custom lock mass to be injected (no time penalty) the lock mass could be injected for tMS2 experiments.
- Please Note: EASY-IC™ injects the lock mass to every chosen experiment (see previous slide)
- Additionally we renamed "Internal Mass Calibration" to "Lock Mass Correction" as the old naming was confusing for many customers.

# MaxIT Mode "Dynamic" for FSddMS2\*

No additional properties are exposed when selecting dynamic Max IT but method execution is affected

### **Number of Scans**

- Max IT for every scan in the experiment is scaled by  $(1+TopN)/(1+SumCand)$
- $TopN = user-defined max. number of dd scans,$ SumCand = sum of actually available candidates from master scan,
- Increment of 1 to account for the master scan itself
- Scaling factor must be  $>1$  to take effect.
- **Example:**

with TopN=100 but only 50 available candidates in a cycle, the expected max. IT values that result from parallel acquisition of scans would be scaled by a factor of  $\sim$  2

 $\rightarrow$  for a Resolution of 15k (ddMS2) the maxIT will be extended from 32 ms to  $\sim$  2 x 32 =  $\sim$  64 ms (minus overheads)

## **Cycle time**

- MaxIT for every scan is determined as max("Expected\_max\_IT", Cycle Time/ SumCand)
- With "Expected\_max\_IT" = maxIT value pertaining to parallel acquisition.
- **Example:**

Cycle Time: 0.6 sec; 15k Res – 32 ms transient length  $\rightarrow$  ~18 MS2 spectra (theoretical) with a maxIT of 32 ms If only 9 candidates available  $\rightarrow$  maxIT extended by a factor of  $\sim$ 2

\*previously only available for targeted experiments.

# **One-Point Self Calibration**

#### Improved Capabilities – Calendar View

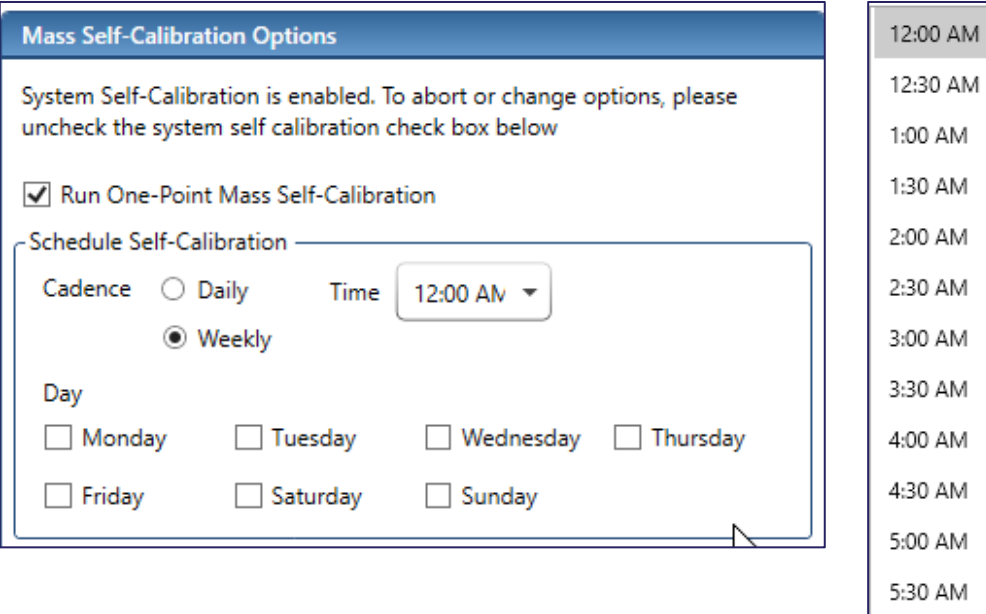

6:00 AM

- The One-point Self-calibration can be set up in a more detailed way
- E.g. it can be set to be performed every Monday, Wednesday and Friday.
- Also, there are more options for the timing.

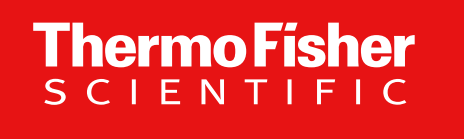

**Updates to Manuals for Orbitrap Exploris Series** 

**Pre-Installation Requirements Guide**

**Operator Manuals**

**Model specific Software Manuals and online help**

The world leader in serving science

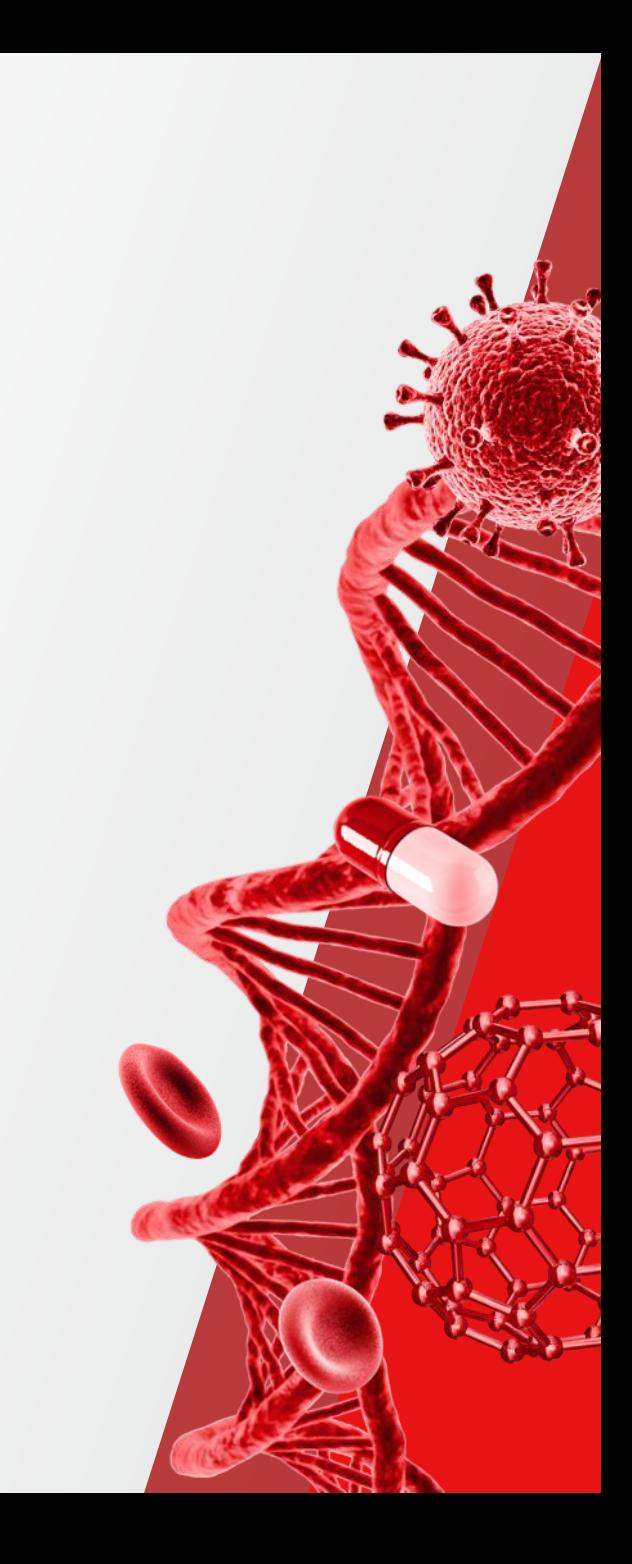

## **Pre-Installation Requirements Guide And Operating Manual**

#### Pre-Installation Requirements Guide **Canadian Control Control Control Control Control Control Control Control Control Control Control Control Control Control Control Control Control Control Control Control Control Control**

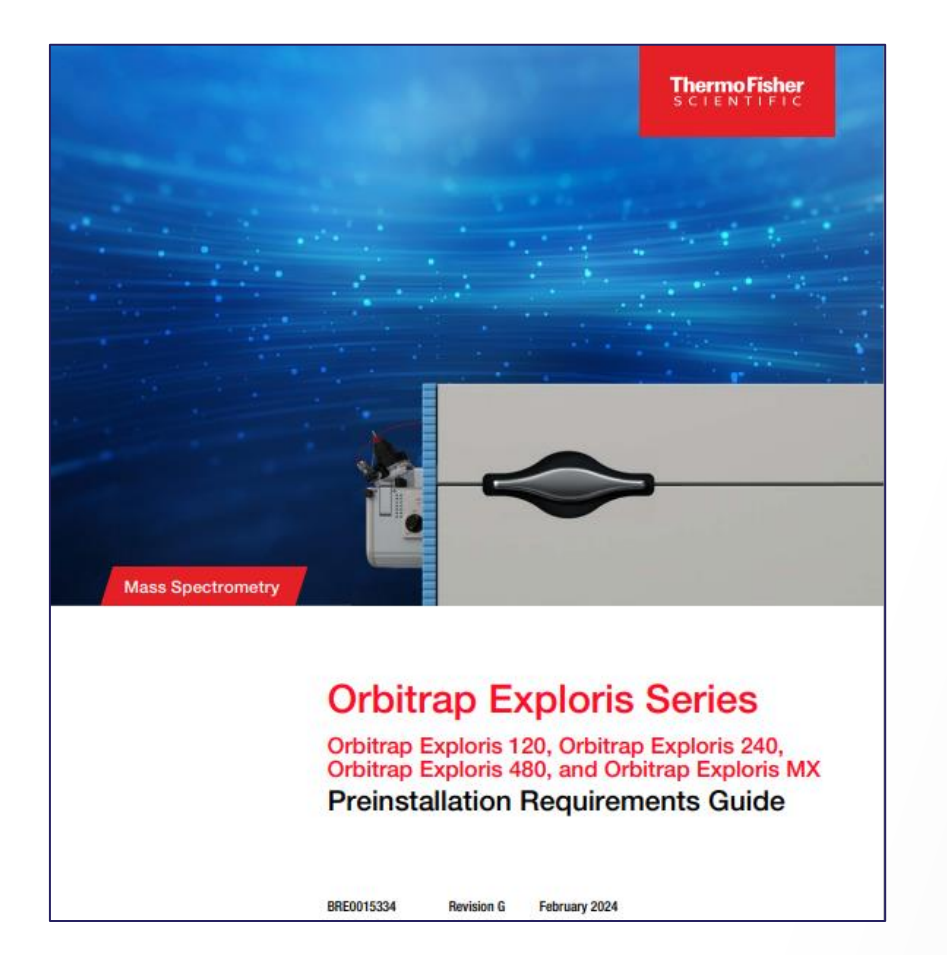

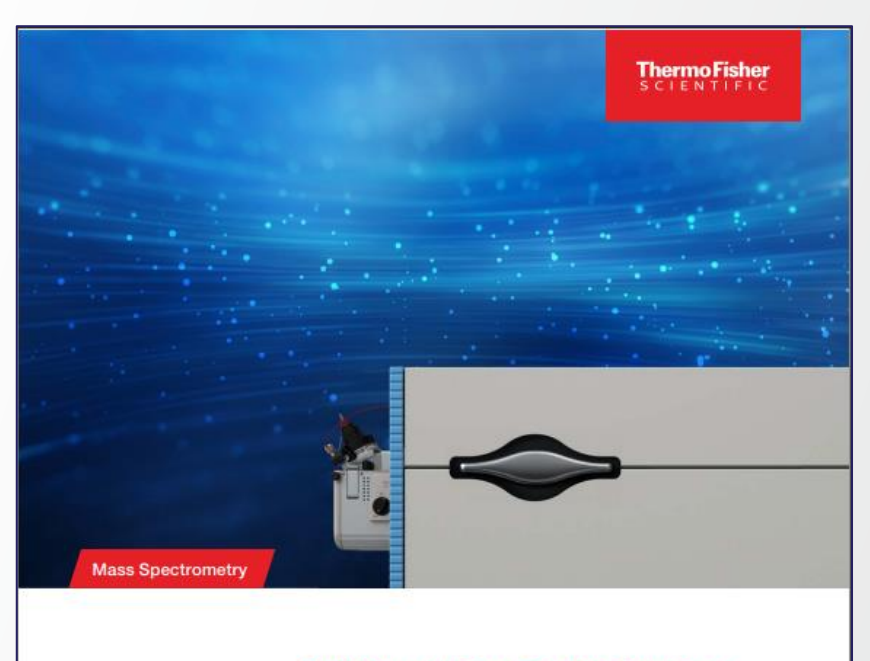

#### **Orbitrap Exploris Series**

Orbitrap Exploris 120, Orbitrap Exploris 240, Orbitrap Exploris 480, and Orbitrap Exploris MX **Operating Manual** 

BRE0014471 February 2024 **Revision G** 

## **Software Manuals for these Orbitrap Exploris models**

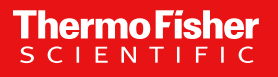

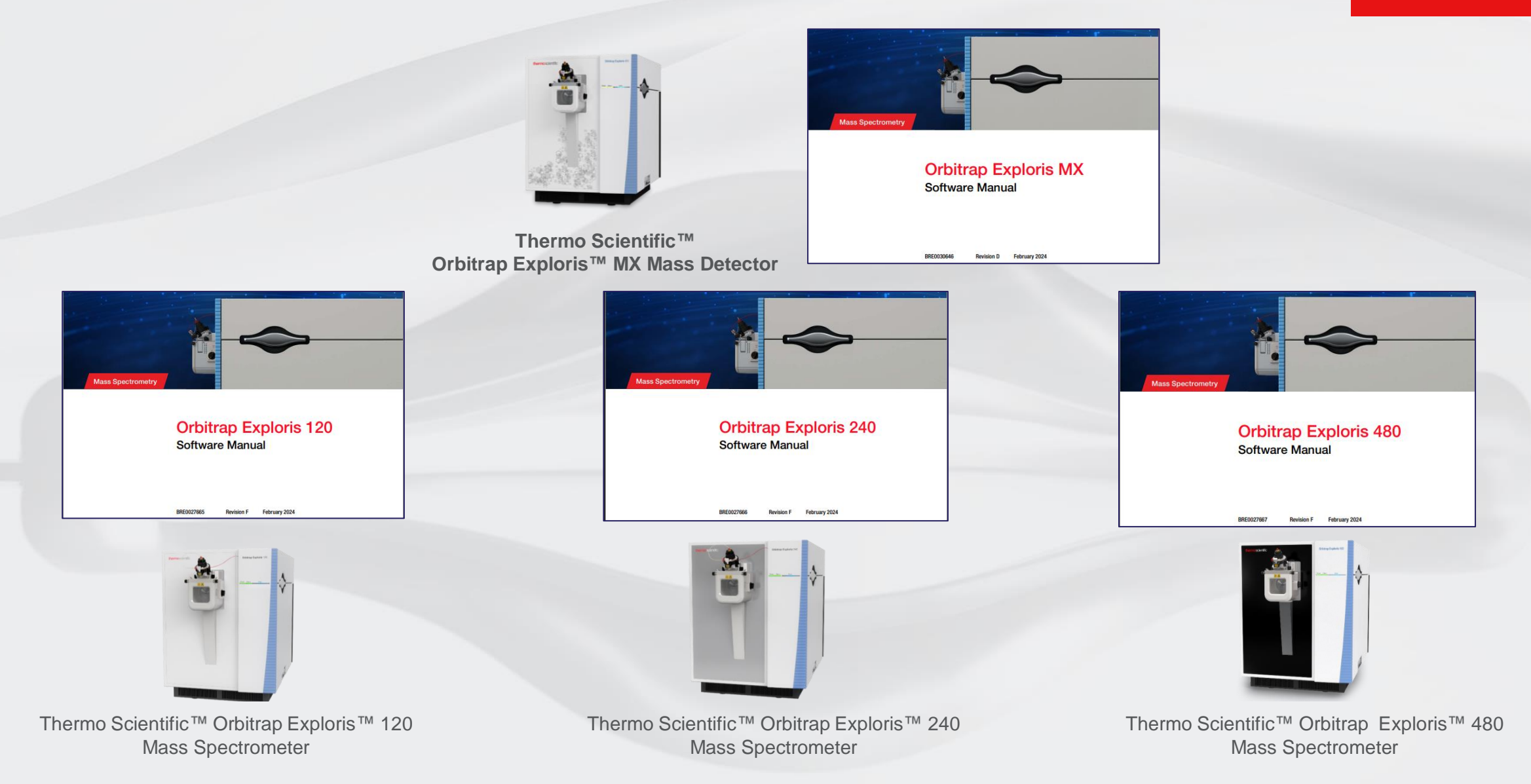

Updated Software Manuals and updated online help are part of the delivered ISO-Image and installed upon the installation of OES 4.3 ICSW

### **Display Online Help – of Tune – and – of Method Editor - via Fct F1 Key**

**ThermoFisher** 

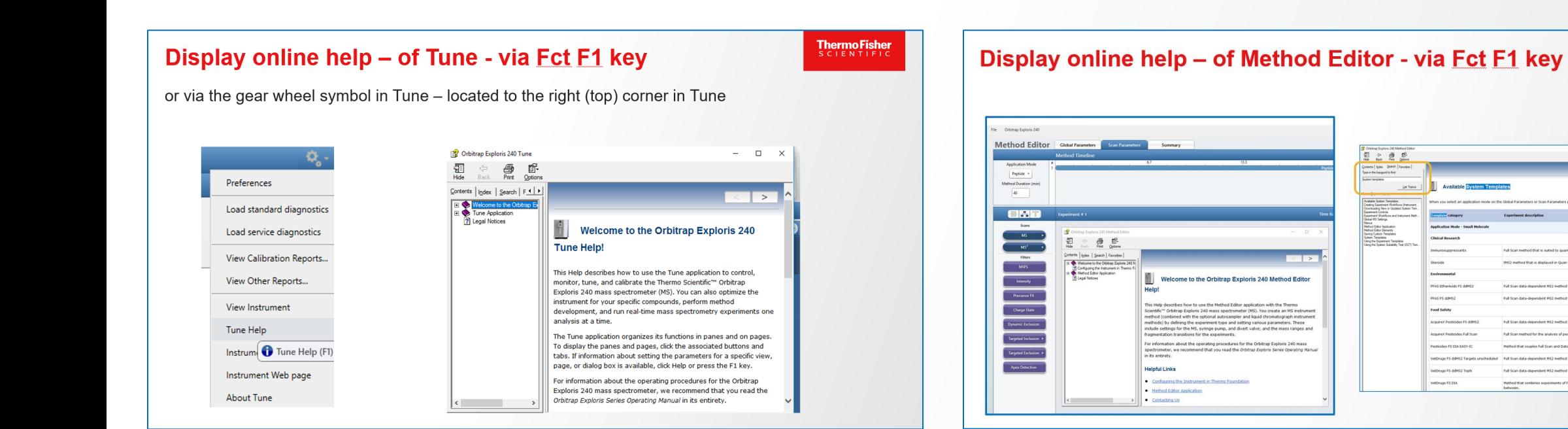

# **ThermoFisher**<br>SCIENTIFIC

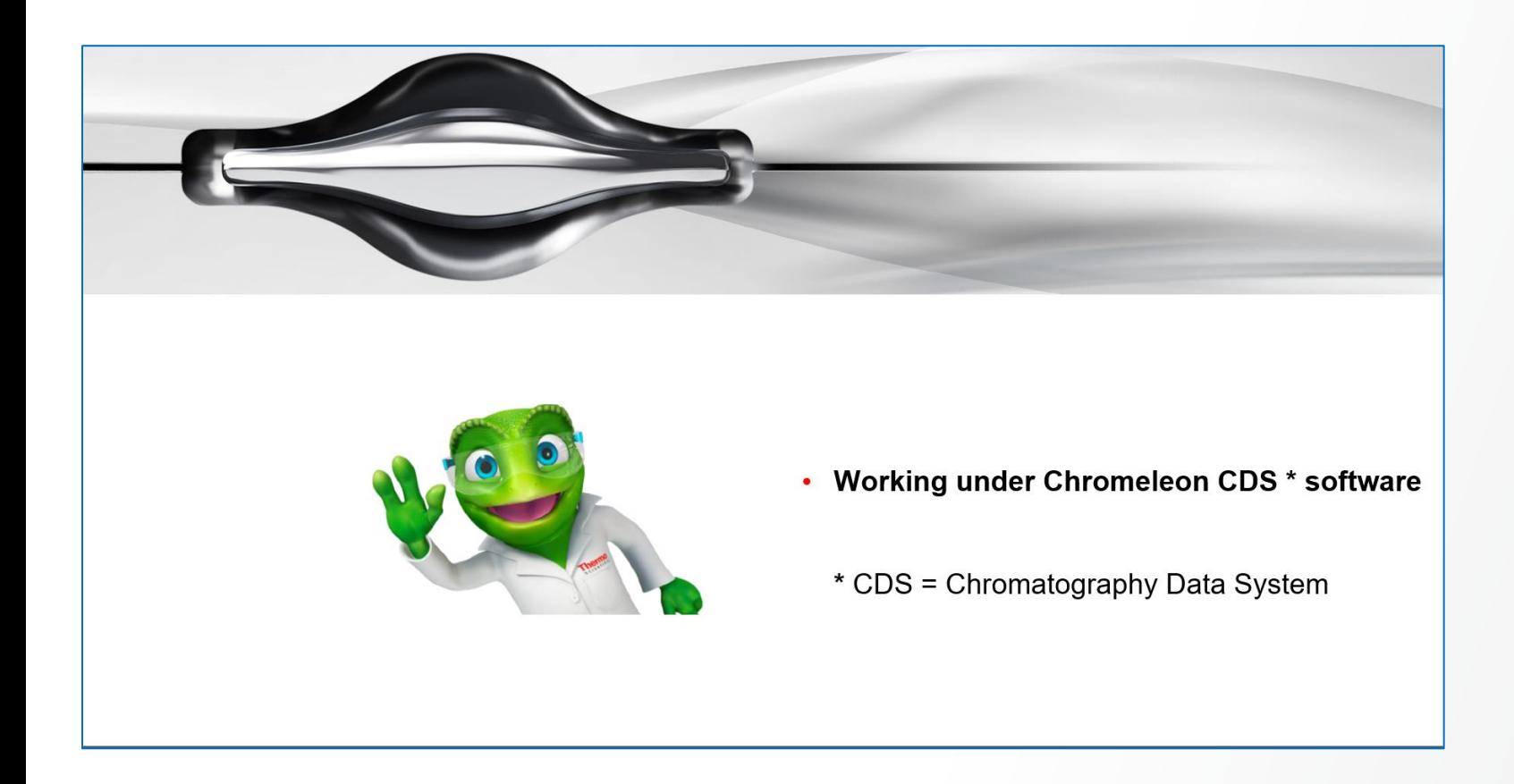

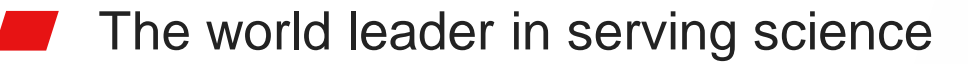

# **OES 4.3 ICSW and Chromeleon CDS Software**

#### **LC-MS data acquisition under Chromeleon**

• **OES 4.3 driver** validated for use with Chromeleon CDS 7.2.10 MUh software and Chromeleon CDS 7.3.2 MUb

• Defect fixes:

The previous issue that the OT Exploris model difference in Chromeleon is not recognized is fixed

• The Chromeleon Driver Compatibility matrix is updated when new combinations of software versions are tested. For more information and to view the compatibility matrix, sign on to [https://support.thermoinformatics.com/downloads/default.aspx,](https://support.thermoinformatics.com/downloads/default.aspx) and then select **Chromeleon > Chromeleon > Related Drivers > Driver Compatibility Matrix**.